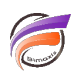

## Personnalisation des icônes d'Actions sur clic

## **Description**

Afin de personnaliser les icônes d'actions sur clic s'affichant dans DivePort, il suffit de placer des images au format PNG de dimension 16 x 16 pixels dans le répertoire suivant :

## **webdata\diveport\customizations\images\actionmenu**

Voici un tableau reprenant les noms des fichiers images associés aux actions sur clic :

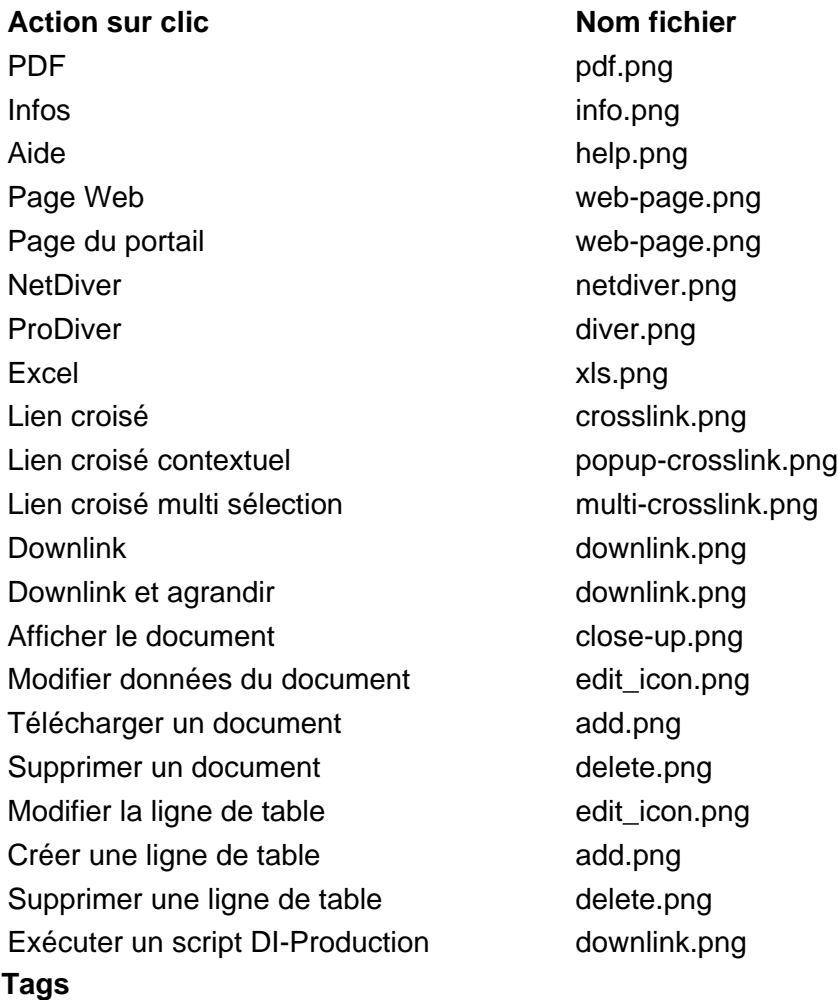

- 1. DivePort
- 2. icône
- 3. personnalisation